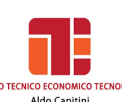

# **a.s. 2019/2020**

# **PROGRAMMA DI INFORMATICA**

# **Docente: TREQUATTRINI M. CRISTINA**

#### **HARDWARE**

Tipi di computer. Struttura hardware di un elaboratore. La macchina di Von Neumann: la memoria centrale, la CPU, le periferiche di input, le periferiche di output, le memorie di massa

# **LA POSTA ELETTRONICA**

Struttura di un indirizzo e-mail, Creare un account Gmail, L'interfaccia di Gmail, Creare e inviare un messaggio, Allegare un file, Aprire un messaggio, Aprire o salvare allegati, Rispondere al mittente e inoltrare un messaggio.

# **SOFTWARE**

Introduzione ai sistemi operativi, Il sistema operativo Microsoft Windows, L'interfaccia utente di Windows, La gestione dei file, La struttura ad albero, Le operazioni sui file, I programmi di utilità, Il software applicativo, Sicurezza dei dati, I Virus. La legalità del software. EULA: il contratto con l'utente finale. Software libero e software proprietario

#### *WINDOWS*

Presentazione di Windows, Il desktop di Windows, Le icone, Il menù Start, Il menù programmi, Le finestre, Gestione delle cartelle e dei file, Risorse del computer, Le unità di memorizzazione, Copia di file, Creazione di una nuova cartella, Il cestino, Personalizzazione grafica di Windows

#### **ESERCIZI DI DITEGGIATURA PER L'APPRENDIMENTO RAZIONALE DELLA TASTIERA QWERTY**

Posizione corretta dell'operatore, Diteggiatura con vocali e consonanti, La funzione della punteggiatura, La funzione dell'apostrofo, delle virgolette, delle parentesi, del trattino, della lineetta, le barra e l'asterisco, I numeri e i simboli vari

# **IL SOFTWARE APPLICATIVO: PRIME FUNZIONI DI EDITING**

# **LA GESTIONE DEI FILE**

Gestire file dall'ambiente Windows e con il word processing, Operare con i comandi per la gestione dei file

# **WORD PROCESSING**

La finestra di Word, Barra o riga del titolo, Barra multifunzione: schede e gruppi, Il righello, Le barre di scorrimento, Muoversi all'interno della finestra di lavoro, Gli spostamenti nel testo, Correggere e modificare, Salvare un documento, Aprire un file salvato in precedenza, Stampare un file documento, Modificare la dimensione e il tipo del carattere, Inserire e modificare lo stile del carattere, Inserire e modificare il colore del carattere, Evidenziare righe e parole, Cambiare l'allineamento al testo:Allineare a sinistra, a destra, centrare e giustificare; Rientro della prima riga di ogni paragrafo, Rientro di tutte le righe tranne la prima, Rientro dell'intero paragrafo;L'interlinea, La spaziatura del paragrafo, Elenchi puntati e numerati, Impostare l'impaginazione e la disposizione della pagina, I margini del

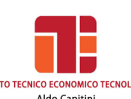

. . . . . . . . . . .

documento, Tagliare e copiare un file o parti di esso, Inserire bordi e sfondi, Inserire simboli e lettere particolari, Gli arresti di tabulazione, Creazione di un capolettera, Utilizzo, inserimento e modifica di Word Art, Inserimento di immagini, La barra degli strumenti del disegno, Dare un formato a un oggetto, Creare una tabella: Unire e dividere celle, Inserire un bordo, Formattazione automatica della tabella, Tabella con colonne di larghezza diversa, Inserire o eliminare righe e colonne, Inserire note a piè di pagina. I comandi Trova, Sostituisci e Vai A

# **IL FOGLIO ELETTRONICO:**

Che cos'è un foglio elettronico, Il lancio del programma, Gli spostamenti nel foglio, L'inserimento dei dati, La registrazione dei dati e l'uscita da Excel, L'apertura dei file, I comandi taglia, copia e incolla, L'allineamento dei dati

#### **L'inserimento delle formule e le operazioni di calcolo**

La formula, L'inserimento di una funzione nel foglio di lavoro, La funzione somma automatica, La funzione Somma e Media, Minimo e Massimo, Conta.Se, Somma.Se, Media.se, Conta.valori, Conta.numeri, Conta.vuote, Il concetto di indirizzo relativo, La formattazione di un foglio di lavoro

# **Il completamento e la stampa del foglio elettronico**

Le operazioni preliminari di stampa, La stampa del documento, La modifica dei valori e l'aggiornamento automatico dei dati, L'aggiunta di bordature alle celle

#### **Le funzioni grafiche**

Gli elementi costitutivi di un grafico, Grafico incorporato e indipendente, La creazione di un grafico incorporato in una tabella, La creazione di un grafico indipendente, La barra degli strumenti Grafico, L'aggiunta di nuovi elementi in un grafico.

Perugia, 05 giugno 2020

GLI ALUNNI IL DOCENTE

\_\_\_\_\_\_\_\_\_\_\_\_\_\_\_\_\_\_\_\_\_\_\_\_\_\_\_\_\_\_\_\_\_

\_\_\_\_\_\_\_\_\_\_\_\_\_\_\_\_\_\_\_\_\_\_\_\_\_\_\_\_\_\_\_\_\_

Mereputer iden